# Що ви можете зробити з Батьківським порталом ІОГ

Батьківський портал Іллінойської оцінки готовності (ІОГ) надає батькам та опікунам онлайн-доступ до показників вашої дитини в тестах Іллінойської оцінки готовності. Після створення та підтвердження свого облікового запису ви зможете потрапити на Батьківський портал ІОГ. Потім ви повинні ввести код, який знаходиться на паперовій копії Індивідуального звіту учня (ІЗУ) вашої дитини, щоб переглянути результати тесту свого учня та пояснювальну інформацію. Ви також зможете отримати доступ до результатів для кількох адміністрацій та учнів, починаючи з Іллінойської оцінки готовності до вивчення Англійської писемності/грамотності та математики (АП/Г та Мат) весни 2021 року.

Загалом, Батьківський портал ІОГ пропонує безпечний та зручний засіб отримати доступ до результатів тестування вашого учня(ів). На діаграмі нижче показано процес отримання доступу та використання Батьківського порталу ІОГ. Про кожен крок ми розповімо докладніше на наступних сторінках. Створення та підтвердження облікового запису є одноразовим процесом, але після того, як ви налаштуєте обліковий запис, ви матимете необмежений доступ до інших дій, описаних у цьому посібнику.

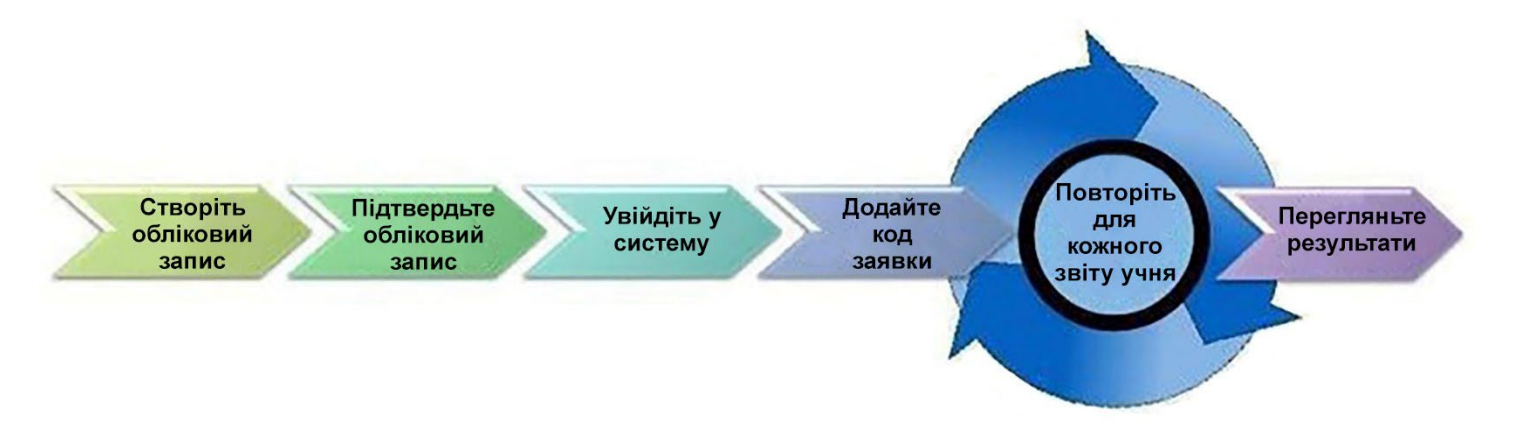

#### Почніть тут

Якщо вам потрібно створити обліковий запис на Батьківському порталі ІОГ, перейдіть на сторінку 2. Якщо у вас уже є обліковий запис на Батьківському порталі ІОГ, перейдіть на сторінку 3.

# Створіть обліковий запис

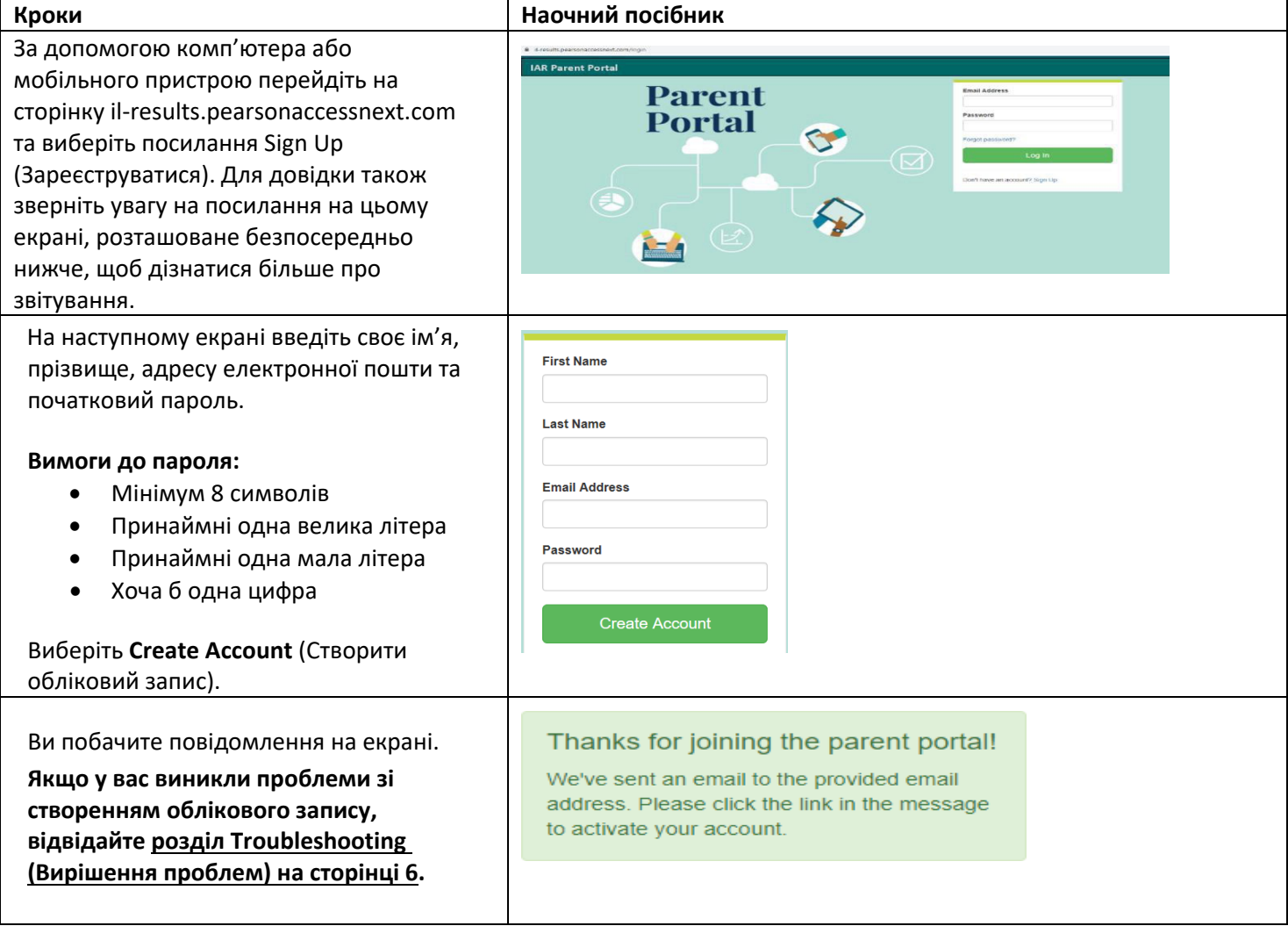

#### Підтвердьте свій обліковий запис

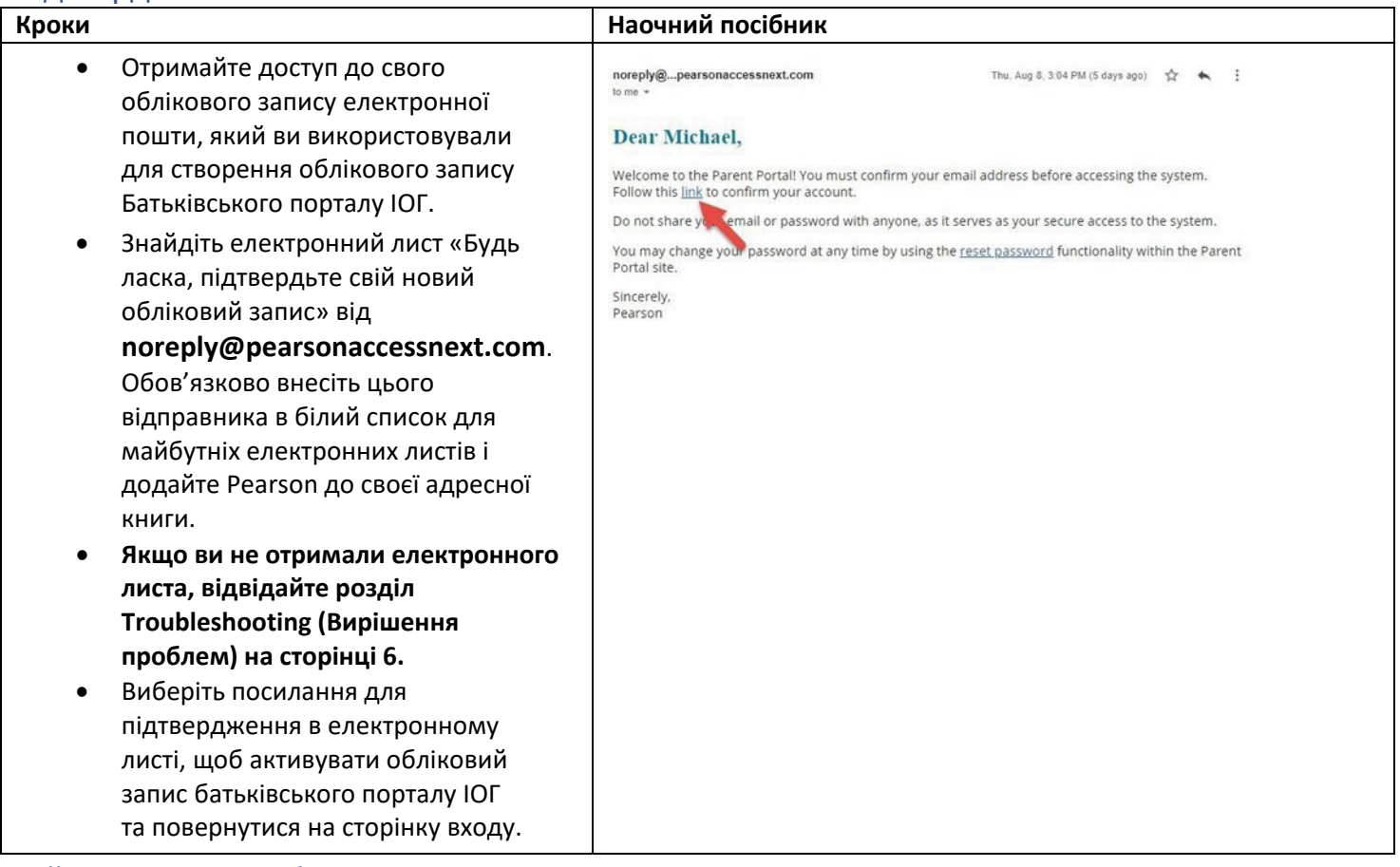

# війдіть до свого облікового запису

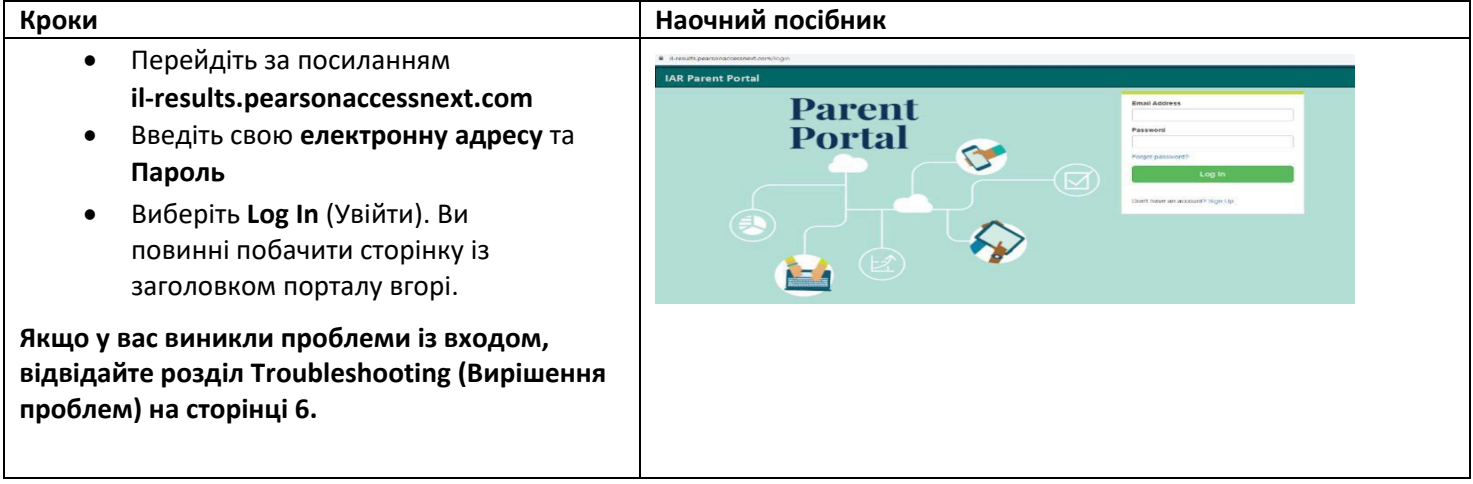

# Додайте Код заявки

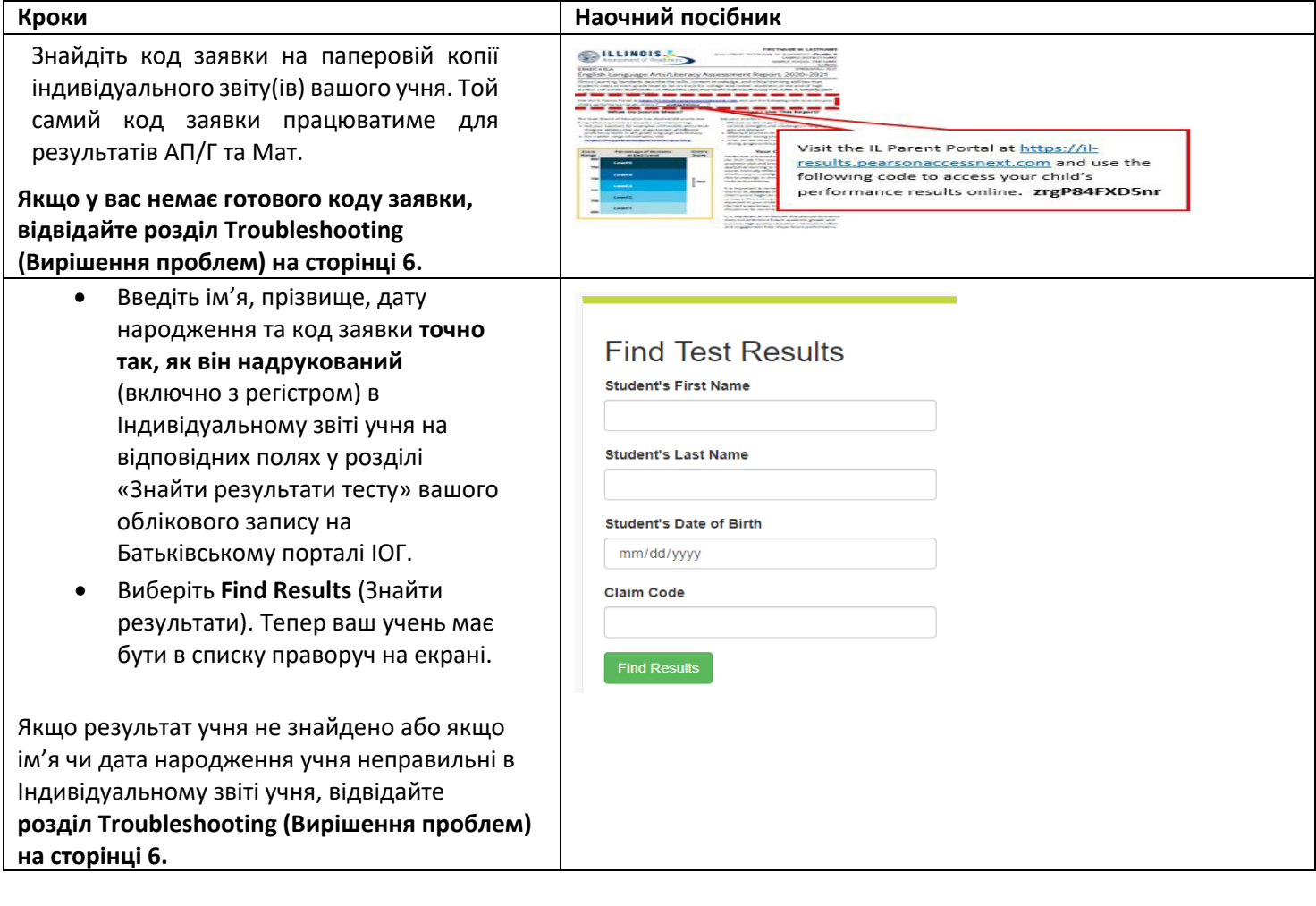

# Перегляньте результати

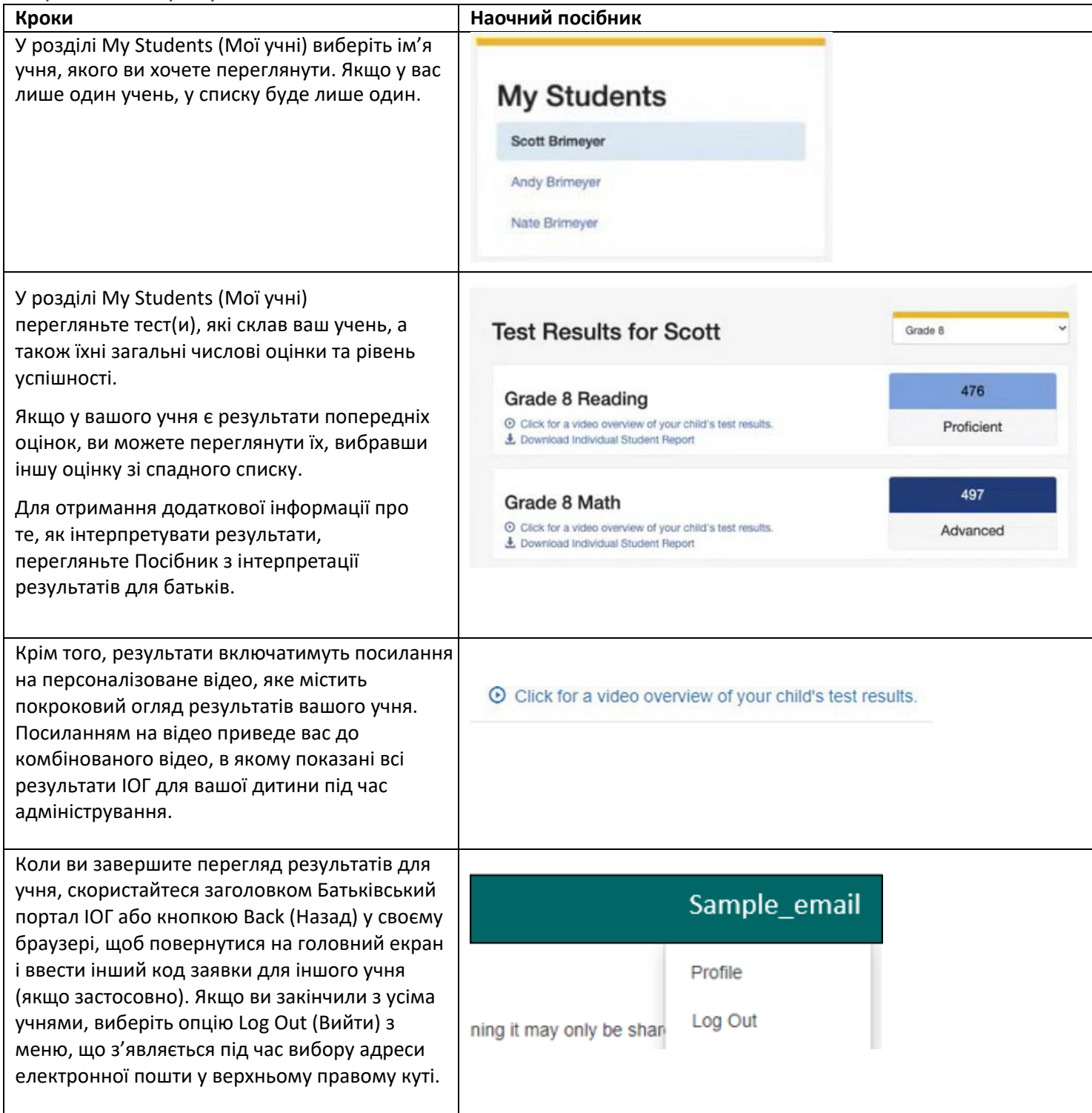

# Зміна Профілю облікового запису

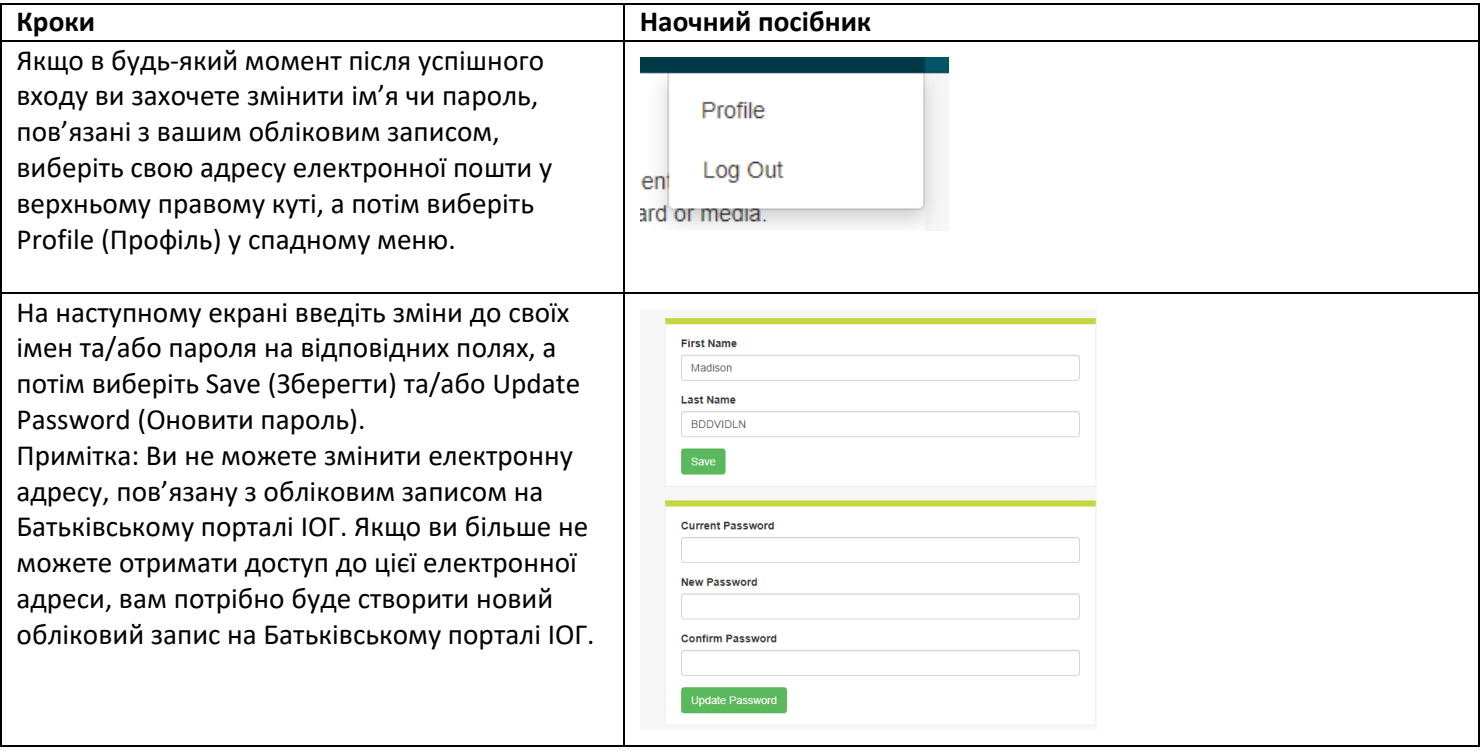

#### Troubleshooting (Вирішення проблем)

Скористайтеся наведеною нижче таблицею, щоб дізнатися про проблеми з обліковим записом або отримати доступ до результатів тестування.

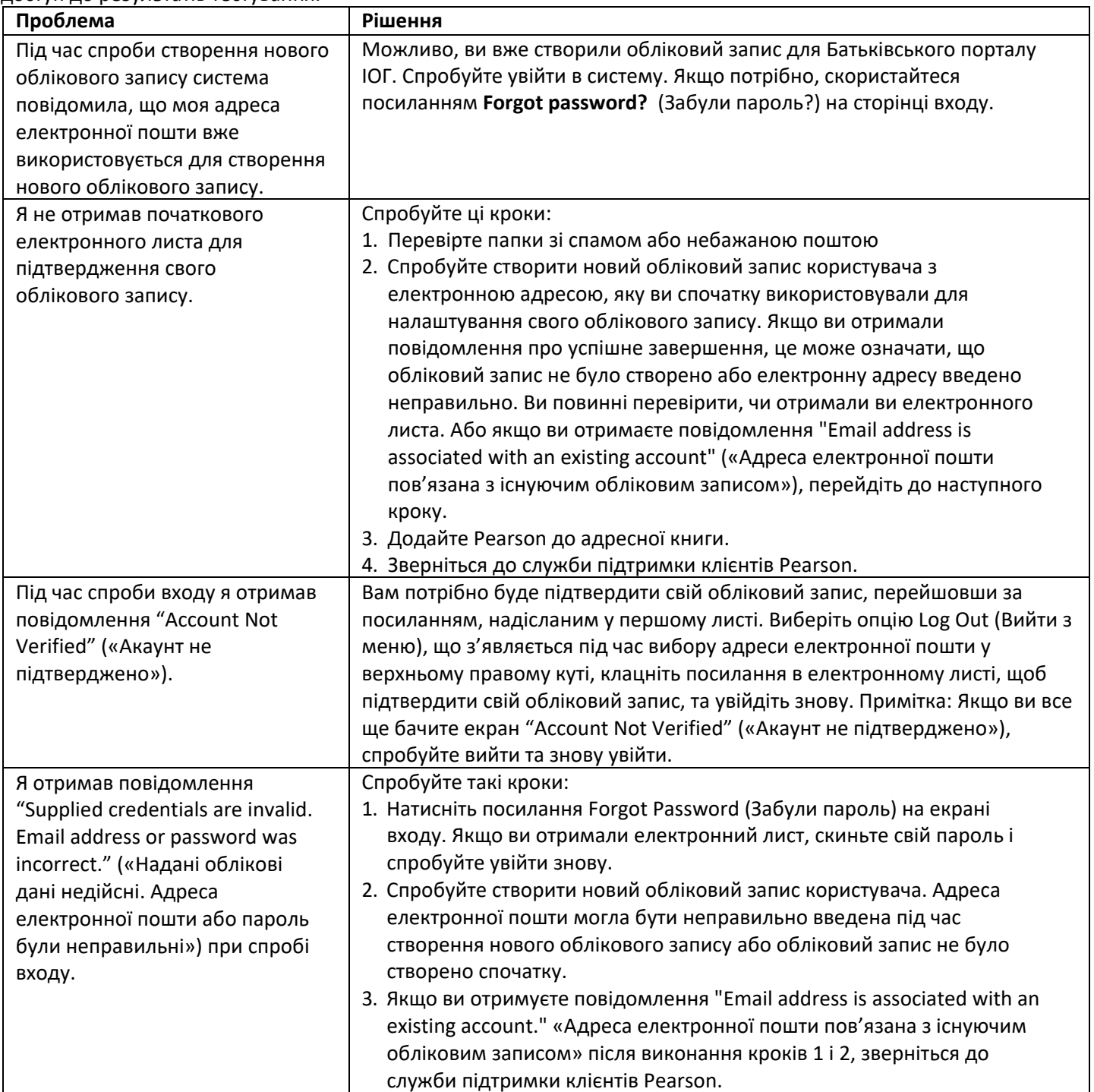

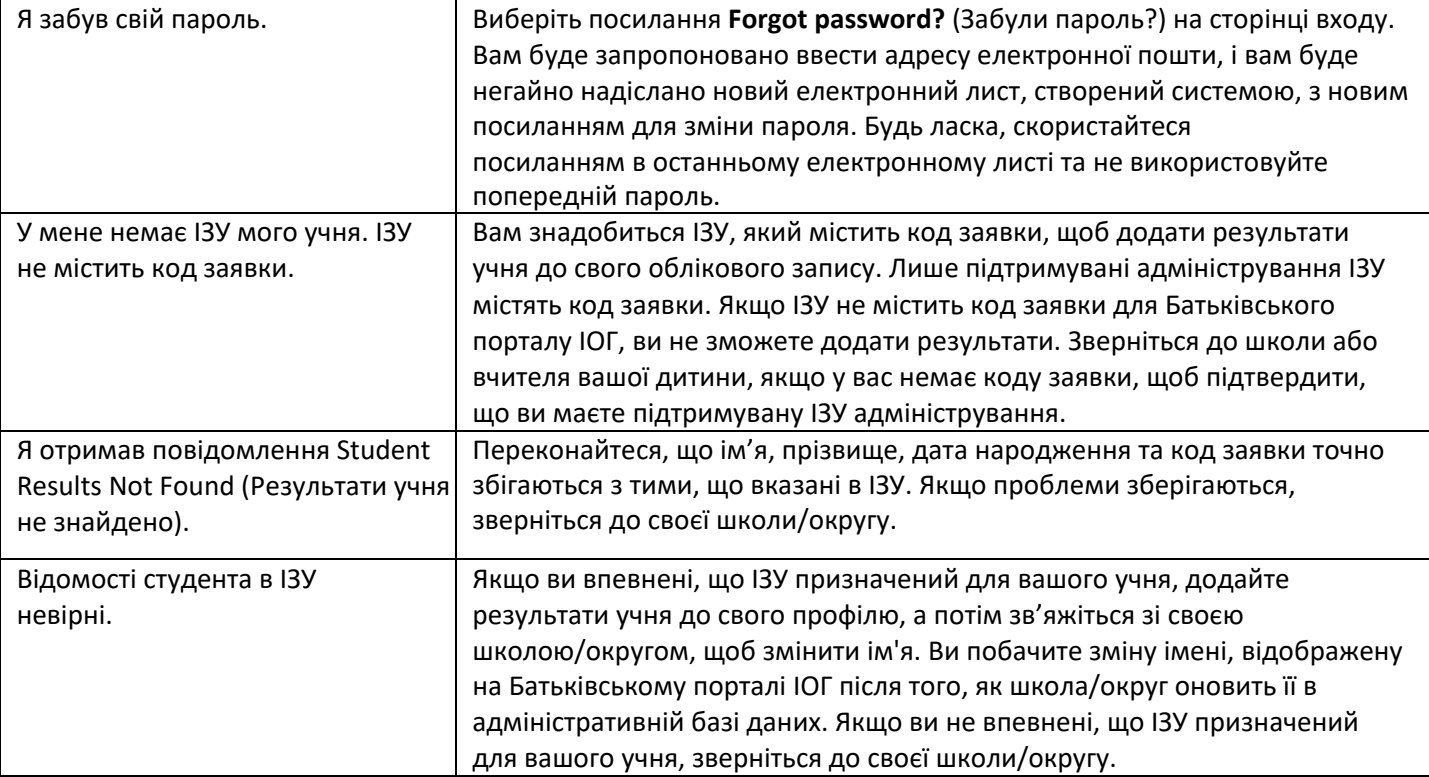